1. Start in inbox (list filtered to show Bugzilla messages only)

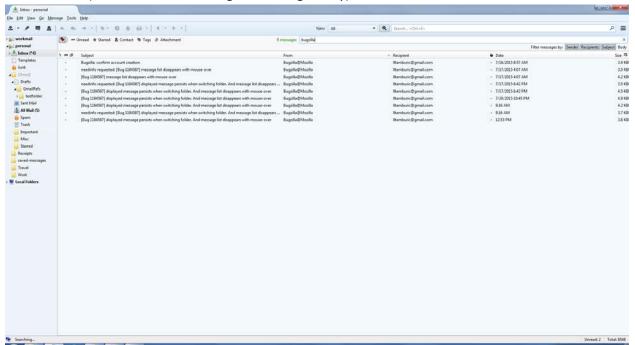

2. Click on Sent Mail folder in left pane (message list pane still shows inbox list)

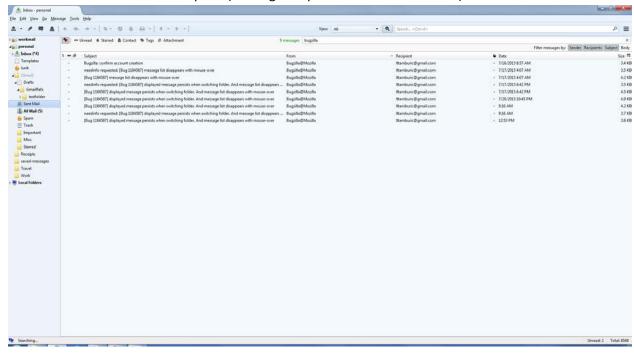

3. As I drag mouse pointer up across messages – message list lines disappear (the dots remain)

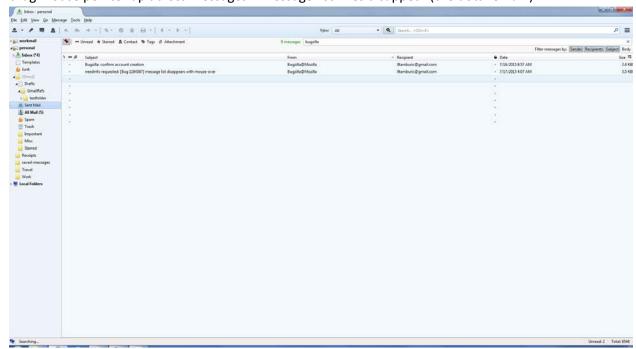

4. If I repeat the above steps, and place my mouse in middle of list, those messages disappear from list view.

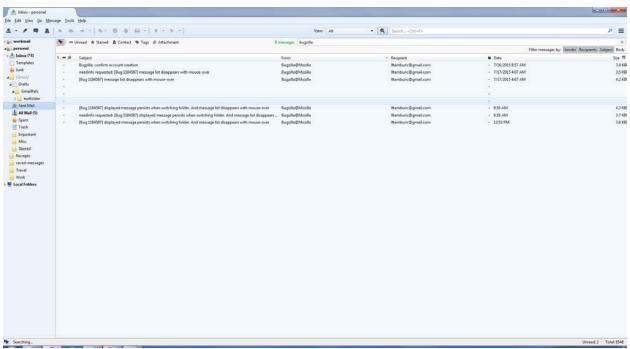

5. My hardware acceleration has been off throughout this:

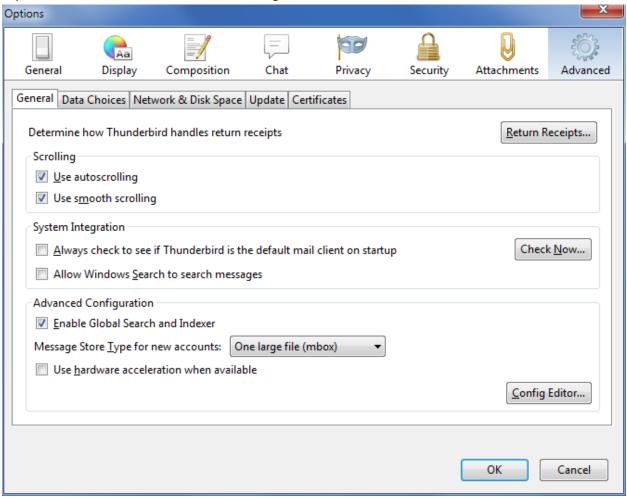